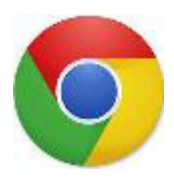

## **Google Chrome: Vejledning i at åbne og indtaste i en pdf-fil**

Hvis du bruger browseren "Google Chrome", skal du åbne pdf-filen og herefter klikke på "Åbn i…". Herefter kan du vælge "Kopier til Adobe Acrobat", og du kan nu skrive i skemaet.

**OBS!** Vær opmærksom på, at menulinjen forsvinder hurtigt. Klik på skemaet for, at få den tilbage igen.

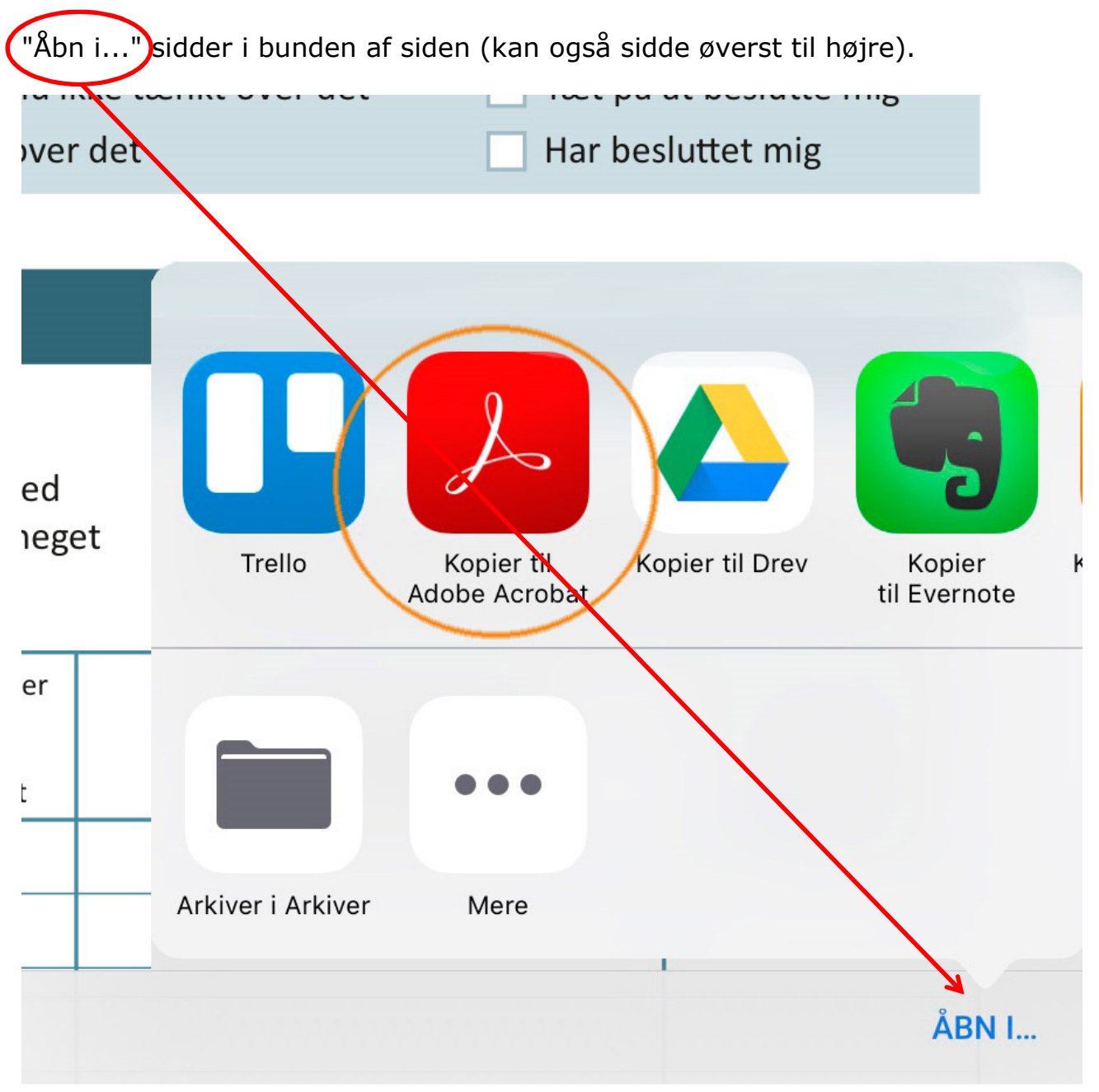